## **Use of the SMS service**

# olivetti

#### **EDITED/PUBLISHED/PRODUCED BY:**

Olivetti S.p.A. con unico azionista Gruppo Telecom Italia Direzione e coordinamento di Telecom Italia S.p.A. Printed in Thailand.

Code of user manual: 259742U

Date of publication: July 2006.

Copyright © 2006, Olivetti All rights reserved. No parts of this manual may be photocopied, reproduced or translated into other languages without prior written authorization from Olivetti S.p.A.

#### **SMS SERVICE**

The fax machine allows you to **send and receive messages (SMS)**, **even if you are connected to a switchboard**, **and to save** up to 40 messages, of which: 5 written and sent messages, 5 written and not yet sent messages and 30 received messages.

#### $N$ 0 $T$ E

For **details on the SMS service**, please **contact the manager of the telephone network** to which you are connected.

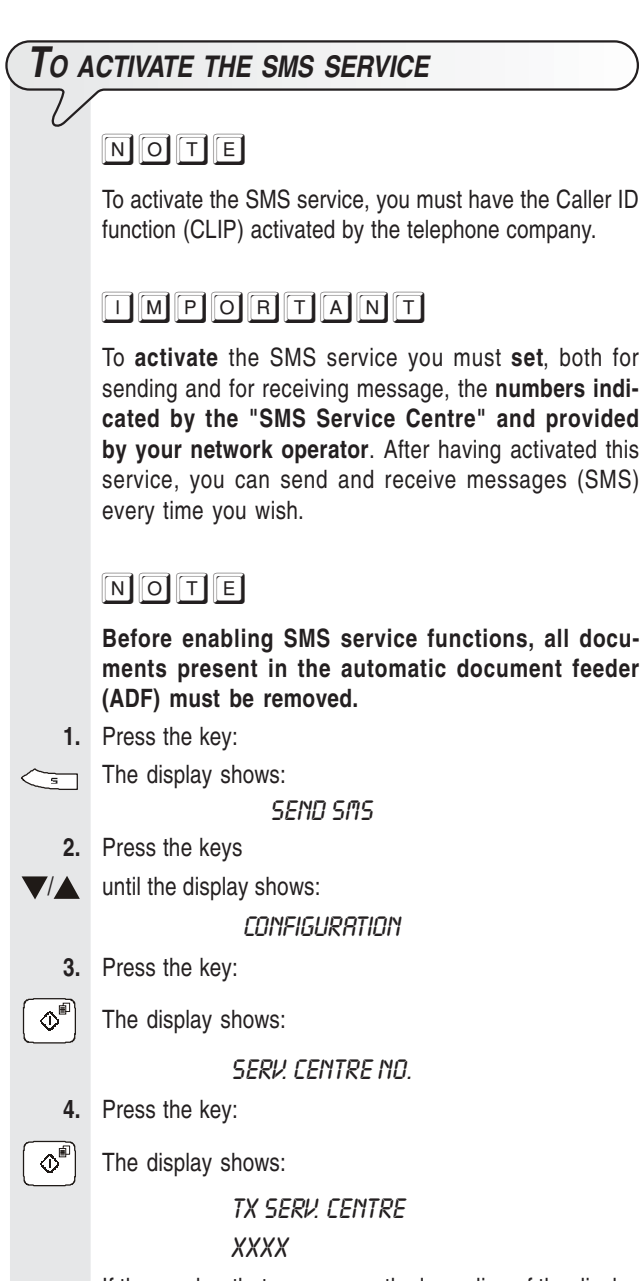

If the number that appears on the lower line of the display coincides with the number provided by your network operator, skip to step 6, otherwise move on to the next step.

 **5.** Dial the number provided by your network operator. To do this, press the keys:

 $\circ$   $\parallel_{\frac{1}{\text{max}}}$ 

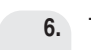

**6.** To confirm the number, press the key:

 $\Phi^{\text{eff}}$  The display shows:

#### RX SERV. CENTRE

**YYYY** 

If the number that appears on the lower line of the display coincides with the number provided by your network operator, skip to step 8, otherwise move on to the next step.

 **7.** Dial the number provided by your network operator. To do this, press the keys:

 $\circ$  -  $\frac{9}{2}$ 

 $\circ$ 

 $\circledcirc$ 

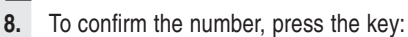

 **9.** To return the fax machine to its initial stand-by mode, press the key:

#### **T<sup>O</sup> SEND MESSAGES (SMS)**

Apart from sending messages (SMS) (max. 160 characters each), the fax machine allows you to:

ensure the correct operation of SMS service if the recipi**ents have more than a telephone set connected to the same telephone line.**

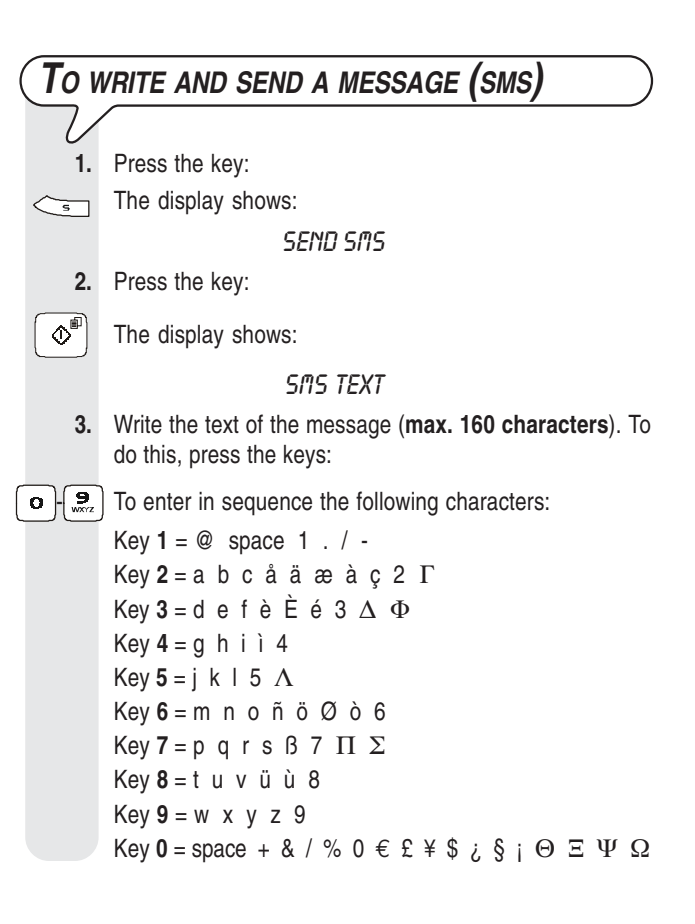

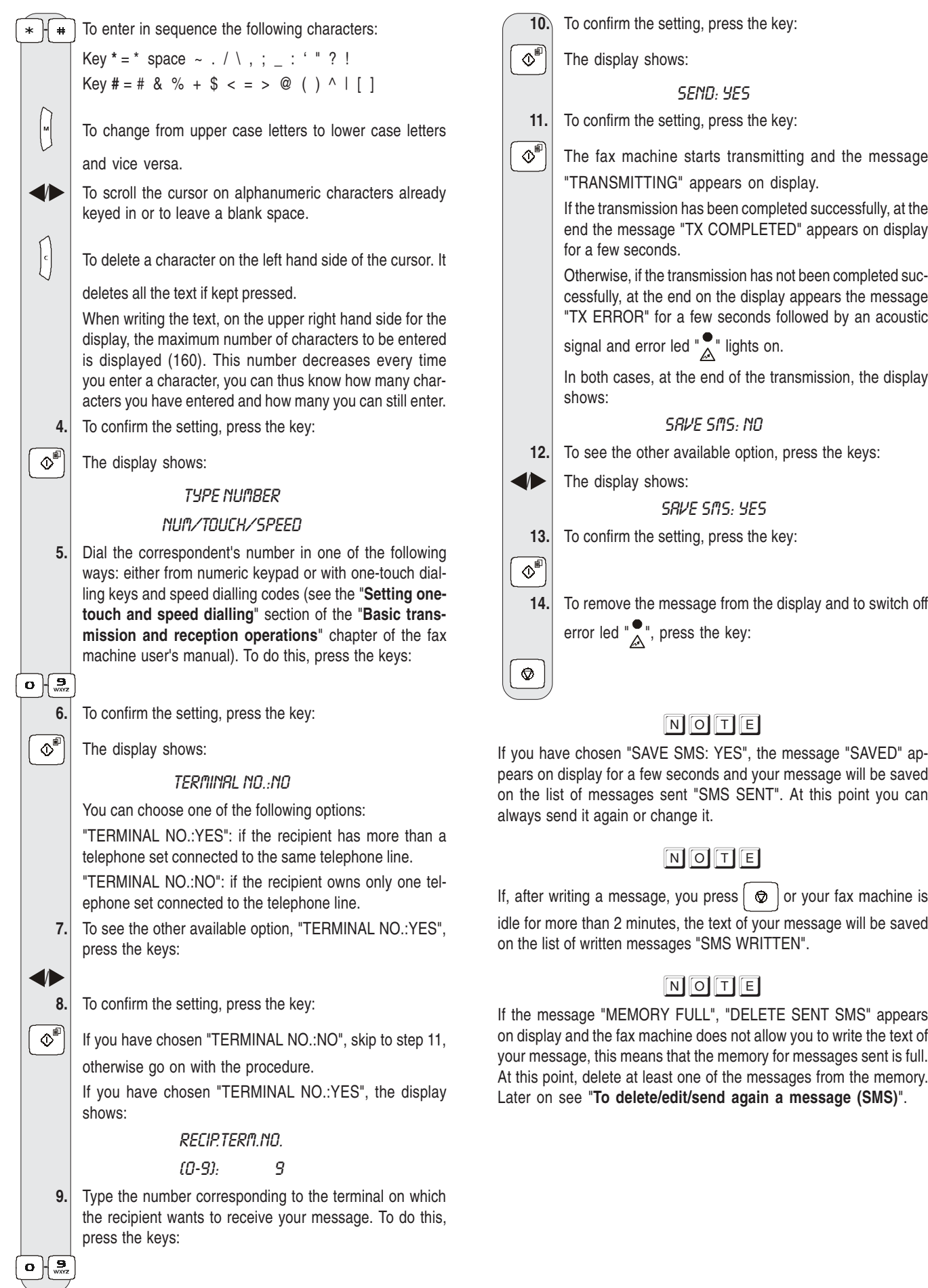

#### **T<sup>O</sup> SAVE <sup>A</sup> MESSAGE (SMS) WITHOUT SENDING IT**

- **1.** Press the key:  $\left\lfloor \frac{1}{s} \right\rfloor$  The display shows: **SEND SMS 2.** Press the keys
- $\blacktriangledown/\blacktriangle$  until the display shows:

#### URITE SMS

**3.** Press the key:

 $\Phi^{\text{min}}$  The display shows:

#### **SMS TEXT**

 **4.** Write the text of the message (max. 160 characters) as described in "**To write and send a message (SMS)**". **5.** To confirm the setting, press the key:

 $\overline{\langle \hat{\Phi}^{\text{m}} \rangle}$  The message "SAVED" appears on display for a few sec-

onds. The message will be saved on the list of written messages "SMS WRITTEN". Afterwards, the fax machine will automatically return to its initial stand-by mode.

#### $N$ 0 $T$ E

If the message "MEMORY FULL", "DEL. WRITTEN SMS" appears on display and the fax machine does not allow you to write your message, this means that the memory for written and saved messages is full. At this point, delete at least one of the messages from the memory. Later on see "**To delete/edit/send again a message (SMS)**".

#### **T<sup>O</sup> RECEIVE MESSAGES (SMS)**

The fax machine can receive up to 30 messages (SMS). When a message (SMS) is received, the " $\sum_{i=1}^{\infty}$ " led starts blinking, the fax machine, if previously programmed, sends out an acoustic signal and the message "SMS RECEPTION" and then the  $\mathbb{R}$  icon appear on display.

As in message transmission, you can set some parameters to:

- ensure **the correct operation of SMS service if you have more than a telephone set connected to the same telephone line** (see later on "**For an appropriate message (SMS) reception if you own more than one telephone set and only one telephone line**").
- configure the fax machine **to notify the reception of a message through an acoustic signal** (see later on "**To configure the fax machine for notifying the reception of a message (SMS) through an acoustic signal**").

#### **OMPORTANT**

**To make sure that SMS messages will be received**, check that the fax machine is set to connect to the telephone line after **at least 2 rings**. See the "**Changing number of rings**" section of the "**More sophisticated operations**" chapter of the fax machine user's manual.

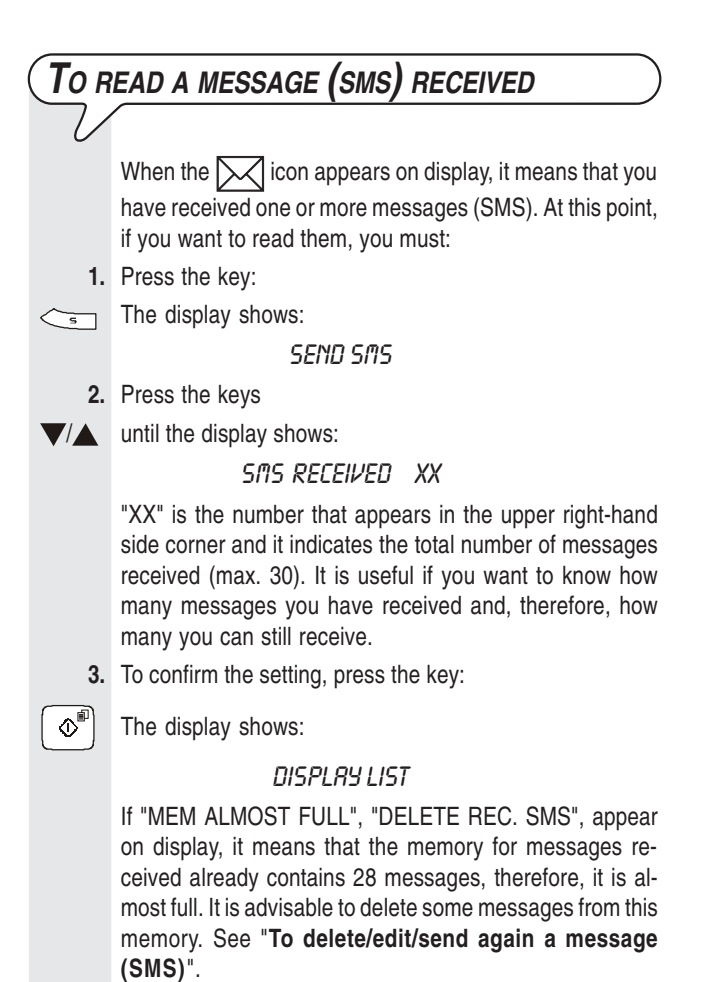

If, on the other hand, "MEMORY FULL", "DELETE REC. SMS", appear on display, it means that the memory for messages received is full. In this case, you must delete at least one message from this memory. See "**To delete/ edit/send again a message (SMS)**".

3

### **4.** To confirm the setting, press the key:

 $\left|\mathbb{Q}^{\mathbb{F}}\right|$  The display shows from left to right: the reference number which identifies the messages present on the list of messages received (from the oldest message to the most recent one), the  $\sqrt{\phantom{a}}$  icon for messages still unread, the correspondent's telephone number, the text of the message or part of it, and the date and time.

> To show all the message-related data and the text of the message on the fax machine, press once the keys:

To stop the text on the display, press again the keys:

If you wish to select the displayed message, skip to step 6, otherwise move on to the next step.

 **5.** To find in the above-mentioned list the message that you wish to select, press the keys:

 $\blacktriangledown$ 

/

 $\blacktriangleright$ 

**6.** To select the message, press the key:

 $\Phi$ <sup>a</sup> The display shows:

**DELETE** 

To return the fax machine to its initial stand-by mode, skip to step 8, otherwise go on with the procedure.

You can also choose one of the following options: "AN-SWER", "SEND", "EDIT" or "PRINT".

ANSWER: to answer a message received (see procedure below).

EDIT and SEND: to edit and send a message again (see later on "**To delete/edit/send again a message (SMS)**").

PRINT: to print the data concerning the message you have just selected and the text of the message (see "**To print every single message within a list**", section "**The lists**").

**7.** To see one of the other available options, press the keys:

 $\blacktriangledown$ 

 $\circ$ 

 $\circledcirc$ 

**8.** To confirm the setting, press the key:

 **9.** To return the fax machine to its initial stand-by mode, press the key:

#### **T<sup>O</sup> ANSWER <sup>A</sup> MESSAGE (SMS) RECEIVED**

**1.** Press the key:

 $\left\langle \mathbf{F} \right\rangle$  The display shows:

**SEND SMS** 

**2.** Press the keys

 $\sqrt{2}$  until the display shows:

SMS RECEIVED XX  $\ddot{ }$ 

"XX" is the number that appears in the upper right-hand side corner and it indicates the total number of messages received (max. 30). It is useful if you want to know how many messages you have received and, therefore, how many you can still receive.

**3.** To confirm the setting, press the key:

 $\left|\bigotimes^{\text{m}}\right|$  The display shows:

#### DISPLRY LIST

If "MEM ALMOST FULL", "DELETE REC. SMS", appear on display, it means that the memory for messages received already contains 28 messages, therefore, it is almost full. It is advisable to delete some messages from this memory. See "**To delete/edit/send again a message (SMS)**".

If, on the other hand, "MEMORY FULL", "DELETE REC. SMS", appear on display, it means that the memory for messages received is full. In this case, you must delete at least one message from this memory. See "**To delete/ edit/send again a message (SMS)**".

**4.** To confirm the setting, press the key:

 $\boxed{\circledR}^{\text{F}}$  The display shows from left to right: the reference number which identifies the messages present on the list of messages received (from the oldest message to the most re-

cent one), the  $\left[\infty\right]$  icon for messages still unread, the correspondent's telephone number, the text of the message or part of it, and the date and time.

To show all the message-related data and the text of the message on the fax machine, press once the keys:

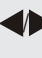

To stop the text on the display, press again the keys:

/

If you wish to select the displayed message, skip to step 6, otherwise move on to the next step.

 **5.** To find in the above-mentioned list the message that you wish to select, press the keys:

#### $\blacksquare$

**6.** To select the message, press the key:

 $\Phi^{\text{m}}$  The display shows:

**DELETE** 

- **7.** Press the keys
- $\sqrt{2}$  until the display shows:

**ANSWER** 

**8.** To confirm the setting, press the key:

 $\overline{\left[\Phi^{\text{eff}}\right]}$  The display shows on the upper line:

#### **SMS TEXT**

From this point on, follow the procedure described in "**To write and send a message (SMS)**", as from the step in which the display shows: "SMS TEXT".

#### $\overline{\mathbb{D}}\overline{\mathbb{D}}$   $\overline{\mathbb{D}}$   $\overline{\mathbb{D}}$

If the message "FULL MEMORY", "DELETE SMS" appears on display and the fax machine does not allow you to write the text of your message, this means that:

- the memory for messages sent is full or
- the memory for messages written and saved is full or
- both memories are full.

At this point, delete at least one of the messages from the memories or from both (according to each case). Later on see "**To delete/edit/ send again a message (SMS)**".

#### **FOR AN APPROPRIATE MESSAGE (SMS) RE-CEPTION IF YOU OWN MORE THAN ONE TELE-PHONE SET AND ONLY ONE TELEPHONE LINE**

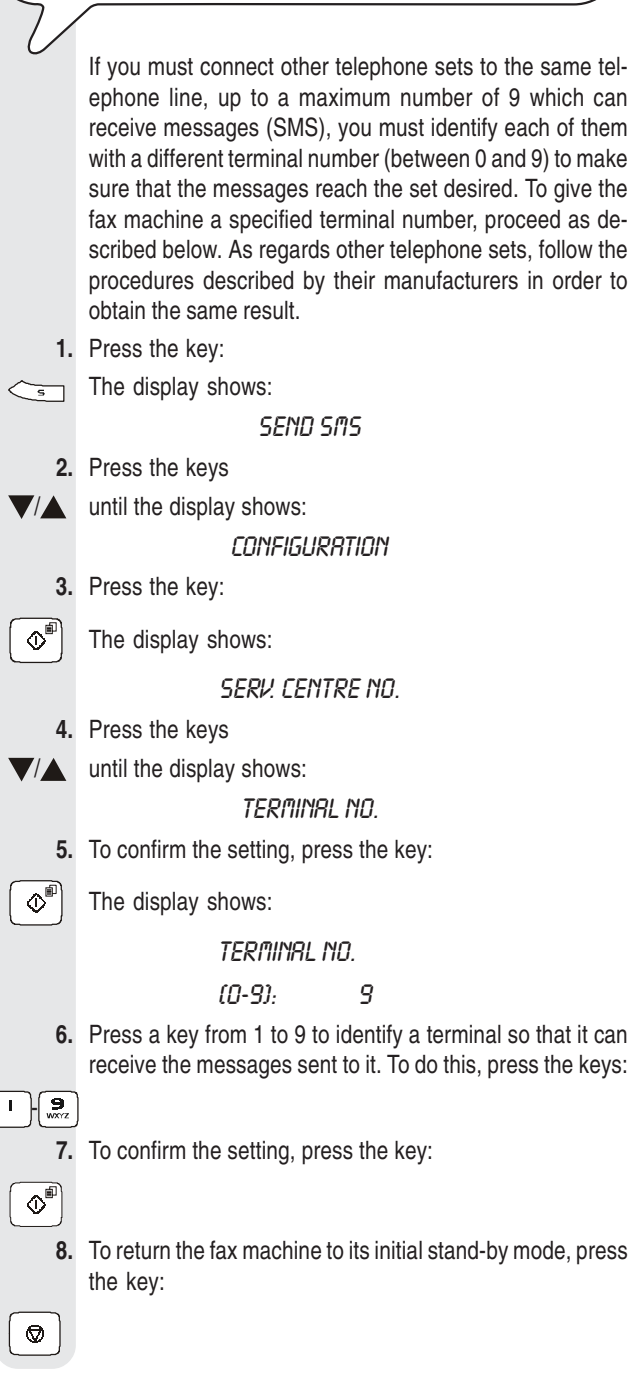

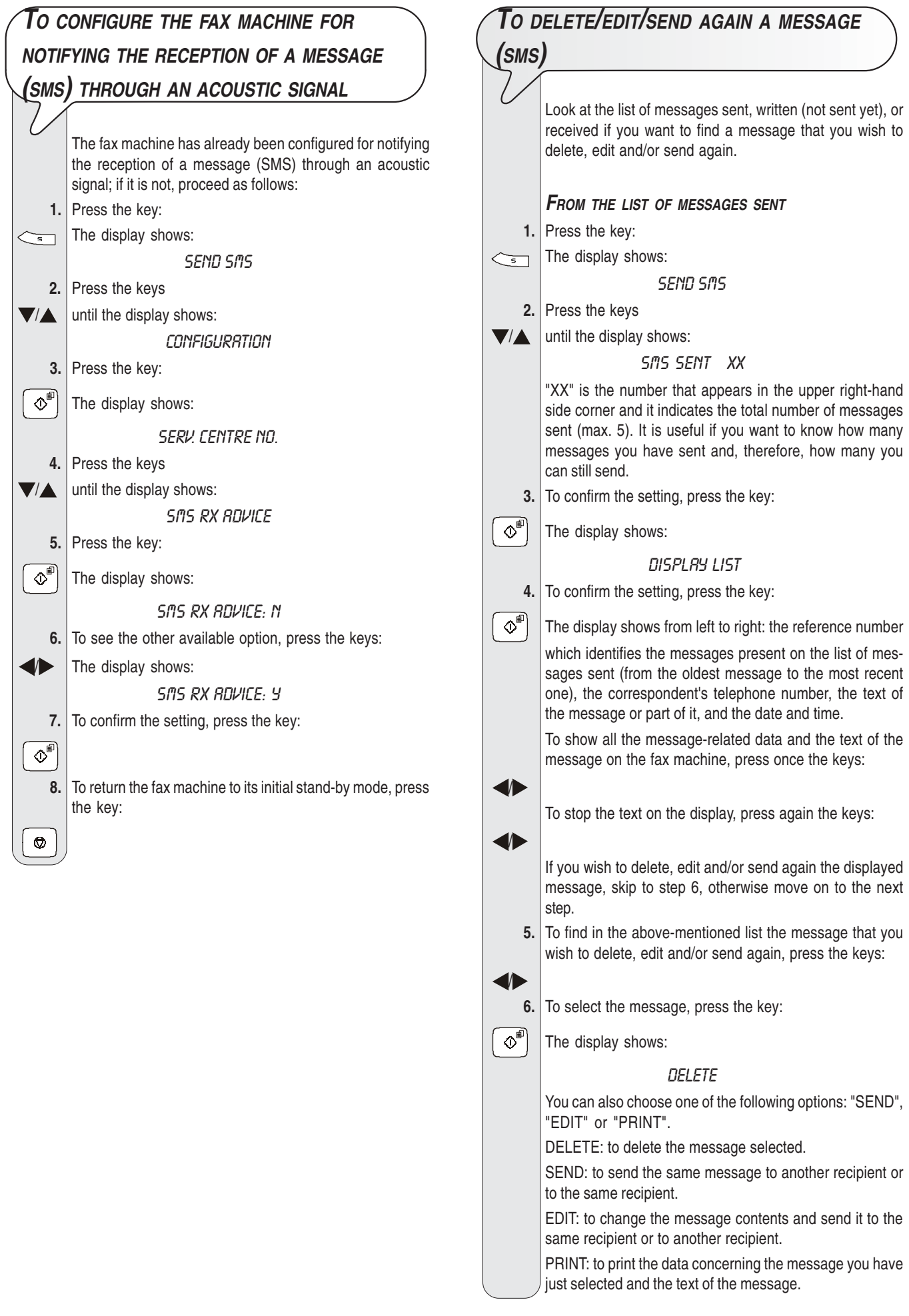

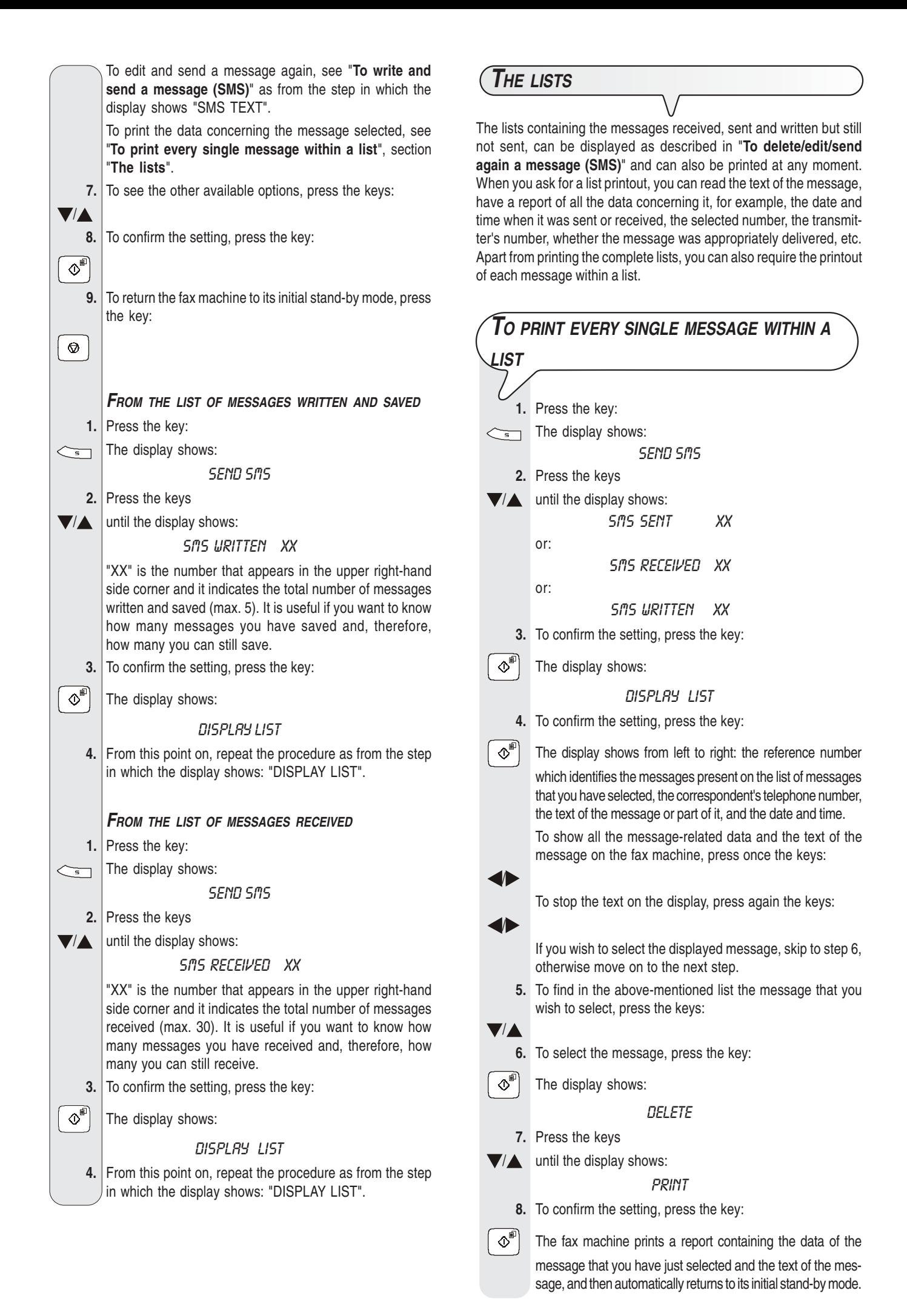

7

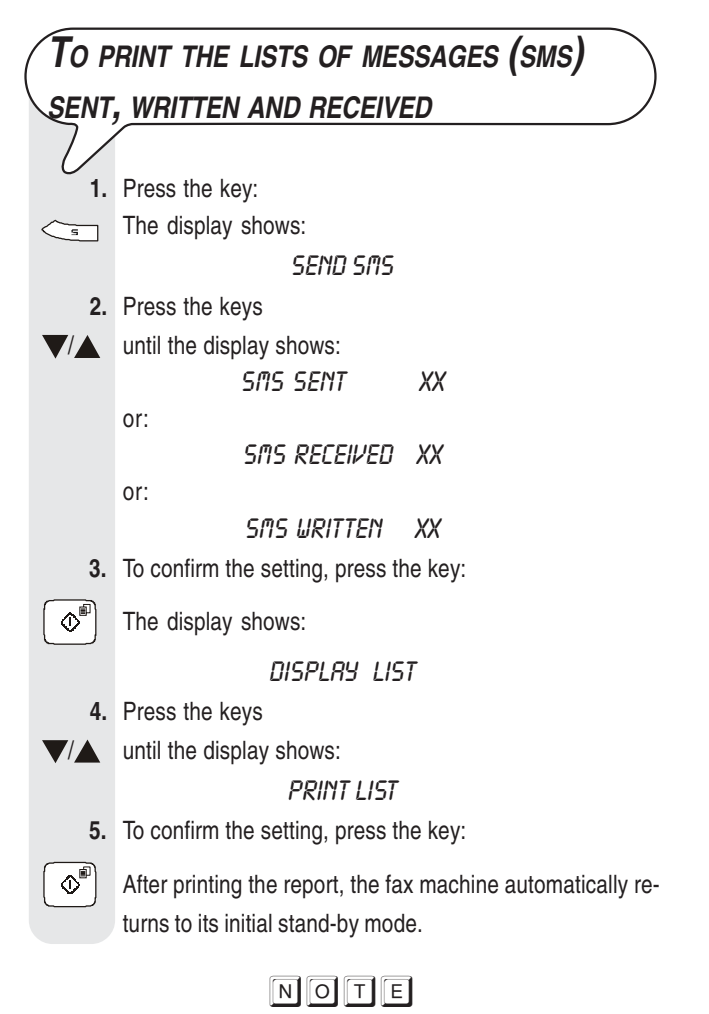

If there are no messages in the list selected, the display shows "MEMORY EMPTY" and the fax machine returns to its initial stand-by mode.

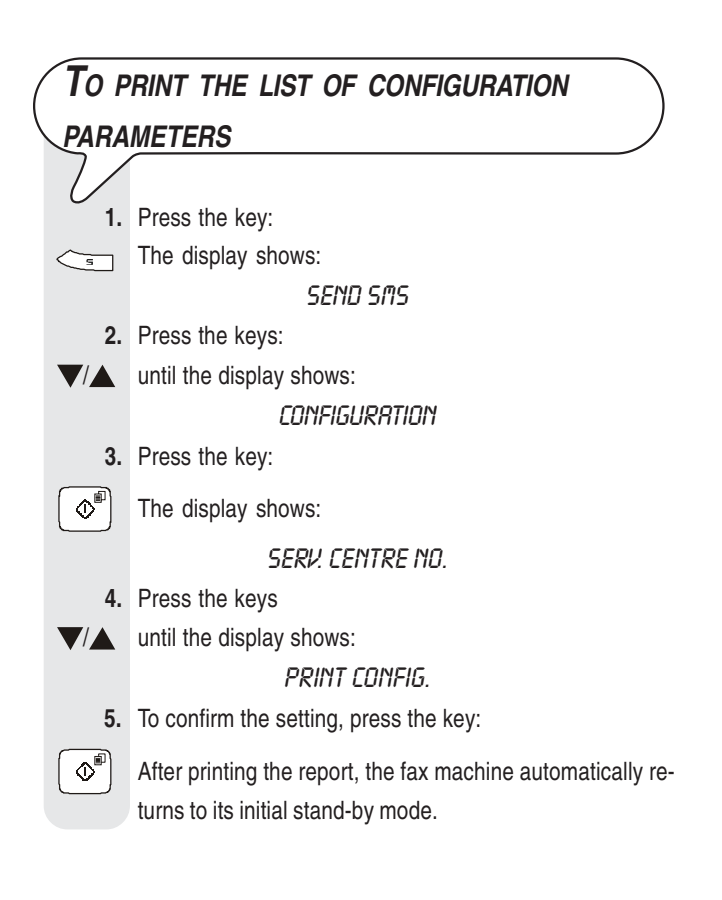

**259742U**